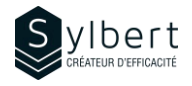

# **PPT-101**

# **Créez des présentations professionnelles pour gagner en efficacité**

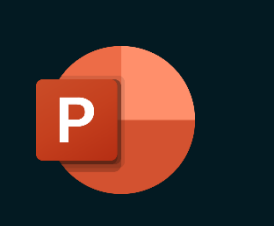

**Apprenez à mieux structurer les différents éléments de constructions de vos présentations avec une méthode de conception efficace.** 

Au terme de la formation, les apprenants seront en mesure de :

- Apprendre la bonne méthode pour amorcer la création de votre présentation
- Ajouter du contenu dans les boîtes de texte plus efficacement
- Contrôler l'apparence des textes avec les styles et les thèmes
- Personnaliser l'apparence de vos présentations avec des modèles existants
- Appliquer les bonnes règles d'édition pour un look professionnel

# **Préalables Public cible**

# **Objectifs Informations pratiques**

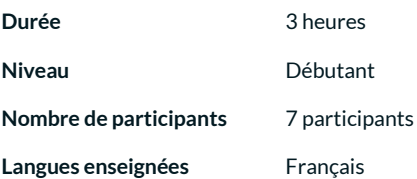

Connaissances générales de l'environnement Windows Gestionnaires, personnel administratif et nouvel utilisateur de **PowerPoint** 

# **Contenu**

- *1 Savoir comment utiliser la nouvelle interface* 
	- Principe des rubans, des groupes et des commandes
	- Onglet Fichier
	- Onglets contextuels • Mini barre d'outils
	-
	- Afficher et personnaliser la Barre d'outils accès rapide • Afficher et personnaliser le ruban
	-
	- Ajouter un groupe de commandes ou un nouvel onglet La fenêtre PowerPoint
	-
	- Différents modes d'affichage (normal, trieuse, lecture, diaporama)
	- Utiliser l'aide branché à Office Online

#### *2 - Étapes de préparation d'une présentation*

- Planification
- **Création**
- **Répétition**

#### *3 - Règles d'édition*

- Taille standard pour un titre et le texte
- Quantité d'information
- Contenus significatifs
- Règles générales
- Documents d'accompagnement

#### *4 - Circuler dans une présentation*

- Barres de défilement et clavier
- Utiliser le Volet diapositives
- Aide
- **Sélection**

### *5 - Formats de fichier*

- XML
- Différences entre les types de fichiers
- Mode compatibilité
- Conserver le format d'origine et convertir au format 2016
- Ouvrir un fichier avec une version ancienne
- Enregistrer dans une ancienne version
- Enregistrer en format PDF

### *6 - Utiliser le mode plan*

- Afficher le mode plan
- Déplacer du texte ou des diapositives
- Réduire le contenu des diapositives
- Développer le contenu des diapositives
- Quitter le mode plan

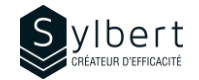

### *7 - Utiliser les thèmes*

- Appliquer et personnaliser un thème
- Créer un jeu de couleur ou de police
- Utiliser des modèles

### *8 - Manipuler les Diapositives*

- Vue d'ensemble des dispositions
- Disposition par défaut et celles proposées (contenu, titre, comparaison...)
- Insérer une nouvelle diapositive
- Appliquer une nouvelle disposition
- Supprimer une diapositive
- Organiser vos diapositives en sections
- Réutiliser une diapositive
- Dupliquer une diapositive
- Couper/Copier/Coller
- Utiliser le presse-papiers • Contrôlez la mise en forme du texte collé

## **Inclus avec votre formation**

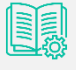

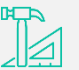

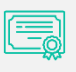

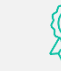

*9 - Mise en forme du texte* 

alignement)

• Modifier l'apparence des caractères (police, taille,

numéros, interligne, retraits, tabulations, orientation,

• Modifier l'apparence des paragraphes (puces,

attributs, espacement, casse)

• Ajustement automatique du texte Gérer le texte excédant d'une diapositive

*Badge de reconnaissance* 

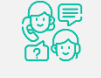

*Guide complet avec explications et pas-à-pas* 

*Fiches d'exercices pratiques vus en cours* 

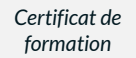

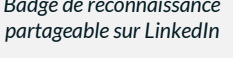

*Suivi post-formation offert pendant 6 mois*